# Jan Hanousek Computer Software uvádí

# **Adventure Cames Collection**

**by JM Soft & +GAMA Software** 

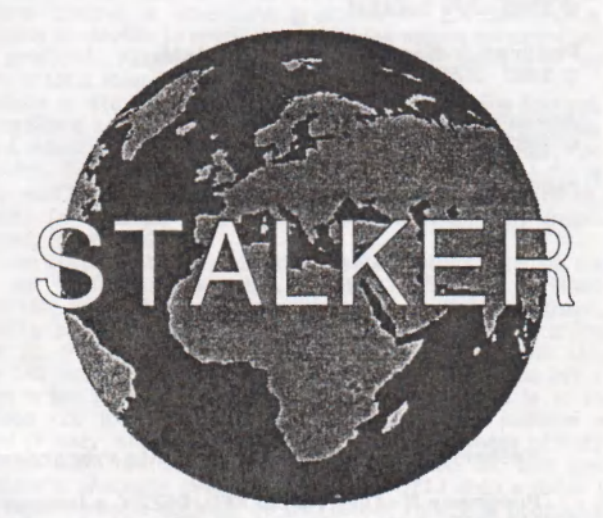

Kolekce čtyř konverzačních her pro počítače Sinclair, **Didaktik a kompatibilní Kolekce obsahuje:** 

**M-TEXT STALKE R** 

**DIZZY** 

**Indiana Jones...** 

- **připravte o peníze mafii...**
- **podle knihy bratří Strugackých Piknik u cesty**
- **známý Dizzy jako hrdina české konverzačky**
- **Indiana Jones v Praze**

**Program M-TEXT: © 1991 Josef Mariánek** 

**Program STALKER: © 1992 Josef Mariánek** 

**Program DIZZY: ©1992 Jiř í Doležal** 

**Program Indiana Jones a Dobyvatelé) © 1992 Jiř í Doležal** 

**Adventure Games Collection manual: © 1993 Jan Hanousek & Jakub Hynek** 

**Produeed by Jan Hanousek Computer Software** 

### **Veškerá práva autor a producenta vyhrazena!**

**Programy M-TEXT, STALKER, DIZZY a Indiana Jones a Dobyvatelé jsou autorskými díly ve smyslu zákona . 247/1990 Sb. (autorský zákon). Jakýkoliv jejich prodej, kopírování, vyměňování, půjčování, pronajímání, veřejné publikování a upravování bez písemného souhlasu autorů je v rozporu s autorským zákonem a případný pachatel bude potrestán podle paragrafu 152 Trestního zákona odnětím svobody až na jeden rok nebo peněžitým trestem**  v rozsahu 2000 až 1 000 000 Kč. Současně má povinnost **nahradit autorovi škodu způsobenou porušením jeho práv. Autorská ochrana se vztahuje na všechny části**  díla, včetně tohoto manuálu.

#### ADVENTURE GRMCS COLLECTIOH

Adventure v angličtině znamená dobrodružství. Zároveň to však je označení obrovské skupiny počítačových her u nás nazývaných konverzačky či textovky. Adventure hry se dělí na adventure textové a adventure grafické. Na ZX Spectru je zastoupena především ta první skupina, avšak nejsme ochuzeni ani o ty grafické. Klasickým příkladem grafické adventure na Spectru je totiž slavný **Dlzzy.** 

Protože v této kolekci se vyskytují pouze adventure textové, další rozdělení se týká jich. Textovky se dále dělí podle způsobu ovládání. Nejstarší a nejpoužívanější je vypisování příkazu po písmenkách. Další a lepší způsob je ovládání pomocí menu (to je použito např. v Labyrinthu), ze kterých se příkazy vybírají. Nejnovější (a nejlepšD je ovládání pomocí ikon a šipky (např. Belegost, Heroes '92...).

V tuto chvíli byste tedy věděli, jak se adventure ovládají, ale možná ani nevíte, jaký je jejich princip. Takže: Hra většinou probíhá tak, že počítač na obrazovku vypíše popis lokace (např. místnosti), předměty, které se tam nacházejí a směry, kterými můžete jít. Po vypsání těchto informací přichází řada na vás, abyste dali počítači vědět, co chcete dělat. Příkazy mohou být v různých hrách různé (někdy i hrůzné...), podle toho, co je to za hru, nebo kdo ji napsal. Většinou jsou ale příkazy podobné a základní příkazy jsou skoro vždy stejné. Jsou to zejména příkazy pro pohyb **(JDI NA SEVER, SEVER,** nebo jenom **S),** dále pak manipulace s předměty **(VEZMI, POLOŽ, POUŽIJ** atd.) a občas i nějaké další činnosti **(CEKEJ, MLUV, SKOČ,** konkrétní používání předmětů jako např. ZAPAL, ODEMKNI, OBLEČ, případně i SKOČ **O TYCI...).** Cílem v adventure bývá splnění nějakého úkolu (útěk odněkud, získání nějakého předmětu, pokladu atd.) a abyste ho dosáhli, musíte vyřešit spousty více či méně složitých problémů.

Naše kolekce **ADVENTURE OAMES COLLECTION** obsahuje 2+2 klasické textové adventure, vesměs ovládané nejklasičtějším způsobem - vypisováním příkazů po písmenech. První dvě hry pocházejí od autora tvořícího pod pseudonymem **JM SOFT.** Jde o hry M-TEXT a STALKER. Zbývající dvě hry má na svědomí začínající autor **+GAMA SOFTWARE** a dostáváte je k předchozím dvěma v podstatě zdarma. Jde o hru DIZZY, což ovšem není klasická "dizzyovka", a o hru **Indiana Jones a Dobyvatelé**  (nikoliv ztracené archy.").

První hrou v naší kolekci je **M -TEXT.** Děj hry je situován do brněnské čtvti Maloměřice a vaším úkolem zde je oloupit mafii o velké peníze (brrr, takhle si zahrávat...). A je celkem pochopitelné, že jako inteligentní moderní člověk k tomu použijete počítač (a to PC-AT, což je dnes, v době počítače SAM Coupé, tak trochu anachronismus...). Říkáte, že to už tu párkrát bylo, třeba takový **PODRAZ 3** od Fuky, **PODRAZ 4** od Raka, jiný **PODRAZ 4** až **6** od Tokára a určitě i pár jiných podobných her. Ale **M-TEXT** není jen<br>pouhou – variací – na – PODRAZ – 3. – M-TEXT – je – především variací na **PODRAZ 3, M-TEXT** je především<br>ptná konverzačka a dokonce i poměrně rozsáhlá. plnohodnotná konverzačka a dokonce i poměrně Předmětů tu sice moc není, ale dohrát hru do konce vám dá určitě zabrat (já osobně jsem ji ještě nedohrál). Jedním z předmětů je mapa Maloměřic, která je velice užitečná.

Nyní ještě popíšu jednotlivé příkazy. Jsou sice napsány v titulním obrázku, ale proč nebýt důkladný:

**SEVER, JIH, VYCHO** a **ZAPAD**  - příkazy pro pohyb (nutno **VEZMI POLOŽ POUŽIJ PROZKOUMEJ MLUV**  vypisovat celé) - sebrání předmětu - odložení předmětu - použití předmětu - prozkoumání předmětu Lze zkoumat i věci, které - Ale ano, ve hře můžete i

**INVENTURA** 

**ROZHLEDNÍ SE** 

**SAVE** 

**LOAD POMOC** 

**KONEC** 

- nejdou sebrat (třeba záchod).
- mluvit. Musíte však napsat, co chcete říci.
- vypíše seznam nesených předmětů
- znovu vypíše popis lokace, kde se nacházíte
- uloží na magnetofon pozici ve hře
- nahraje pozici z magnetofonu
- čekejte od toho cokoliv jenom ne pomoc...
- ukončí hru (předem se ujistí, zda to myslíte vážně)

# STAL KER

STALKER je absolutní bomba této kolekce, a odvažuji se tvrdit, že je to dokonce jedna z nejlepších konverzaček pro ZX Spectrum vůbec. Námětem pro STALKERa se stala kniha bratří Strugackých Piknik u cesty. Ti, co knihu četli, již nejspíš hru netrpělivě nahrávají do počítače, a pro ty, kteří ne, tu máme stručný nástin situace.

Země... Rok 2053... (a sakra, toho se možná ještě někteří z náš<br>dožijou...) Naší planetu navštívili mimozemšťané, kteří v planetu navštívili mimozemšťané, kteří v oblastech, kde přistáli, zásadně změnili životní podmínky (...a protestující členy hnutí Oreen Peace si dali k večeři... ha ha ha): místa se zvýšenou gravitací, jezera žíraviny, neznámé rostliny, rozličné pasti atd. Tyto oblasti se nazývají Pásma, a nalézají se v nich také velice zajímavé neznámé předměty. A právě pro ty se do Pásma vydávají dobrodruzi zvaní stalkeři. Stalkeři podstupují obrovské riziko, protože i když se jim podaří přežít nástrahy v Pásmu, hrozí jim ještě smrt kulkou policie, která stalkerům v nejmenším nepřeje. Ve hře vystupujete v roli stalkera zvaného Zrzek a vaším úkolem není nic menšího, než získat legendární ZLATOU KOULI, předmět, o kterém kolují tajuplné zkazky, a který údajně svému majiteli splní jakékoliv přání. Nikdo z těch, které znáš, ji ještě na vlastní oči neviděl, a kdo ví, jestli vůbec existuje...

Tak a teď již hru určitě nahrávají i ti ostatní, takže zbývá jen podotknout, že to bude opravdu těžké, a za peníze, které jste za tuto kolekci dali, si budete "užívat" velmi dlouho.

Pro úplnost ještě příkazy:

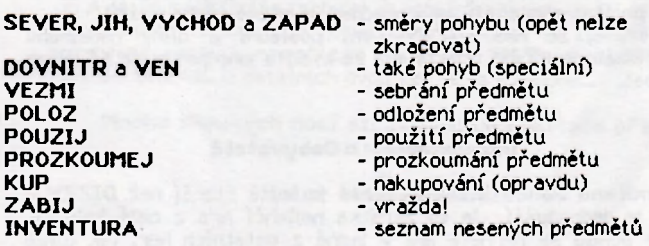

**ROZHLEDNI SE** - popis lokace **SAVE** LOAD POMOC

**KONEC** 

- 
- SAVE herní pozice
- LOAD herní pozice
- čekejte od toho cokoliv, jenom ne pomoc (opět)
- ukončení hry<br>- nastavení harev

BORDER 0 až 7, PAPER 0 až 9 INK 0 až 9

CAS ON/OFF nebo CAS HH:MM:SS - zapnutí, vypnutí, nebo nastavení času

#### **DIZZV**

Tak a jsme u první ze dvou jednodušších her této kolekce. Hlavním hrdinou této hry je vejce Dizzy (navzdory názvu...). Jde ale o obyčejnou českou konverzačku. Zcela neotřelým Dizzyho úkolem je zde záchrana jeho milé Daisy a vyhnání zlého čaroděje Zakse ze země. I když to ve srovnání se STALKERem vypadá úplně jednoduše, zas tak snadné to není. Čeká tu na vás velké množství exkluzivních (a ilustrovaných) smrtí.

Přestože provedení hry není nejprofesionálnější, její ovládání je velmi dobře vyřešeno pomocí jakéhosi menu, ve kterém si vybíráte požadovanou činnost kurzorem. Kurzorem pohybujete klávesami 5 a 8, a vybranou činnost potvrdíte stiskem 0. V menu najdete jak příkazy pro pohyb (světové strany + **Nahoru** a **Dolů),**  tak příkazy pro práci s předměty. Ty jsou sice jen dva **(Vezmi** a **Použij)** a nemáte tedy možnost předměty odkládat (ani zjistit, co zrovna máte u sebe), ale díky tomu vám operace s předměty nepředkládají tolik logických problémů. Při použití předmětu si totiž počítač sám zjistí, jaký předmět je právě třeba použít.

Věříme, že hra **DIZZY** není poslední z dílny nadějného programátora Jiřího Doležala, a že kvalita jeho her bude již jenom stoupat.

#### **Indiana Jones a Dobyvatelé**

Indiana Jones a Dobyvatelé je ještě starší než DIZZY a také je jednodušší. Je to zkrátka nejlehčí hra z celé kolekce, takže pokud se nehnete ani v jedné z ostatních her, tak tuhle

dohrajete určitě dříve než za hodinu. A zcela jistě se vám zlepší nálada, protože humor Jirkovi Doležalovi nechybí a hra **Indiana Jones a Dobyvatelé** je plná nejrůznějších vtípků. Dokonce má něco společného i s M-TEXTem, a to ten fakt, **že** se v ní pohybujete po skutečných místech (dokonce docela reálně), v tomto případě po Praze.

Vystupujete zde v roli Indiana Jonese **a** vaším úkolem je najít Svatováclavskou korunu **a** posadit ji na hlavu Adolfa Hitlera (což by mělo mít za následek jeho smrt). Jak se nakonec vše vyvine, uvidíte, když si hru zahrajete (a vyhrajete).

Ovládání je tentokrát absolutně neobvyklé (jednopísmenné) a opět nelze předměty pokládat ani psát jejich názvy.

- 3 sever
- $1 i$ ih
- **v** východ
- **z** západ
- **n** nahoru
- **d** dolů
- **p** vezmi
- u použij
- **i** inventura

Tak a popis jednotlivých her máme za sebou a jsme tedy u konce celého manuálu (když si představím, že už to píšu podruhé…). Mám tady ale ještě jednu malou informaci. Pro ty, kteří si ve hrách z této kolekce nevědí rady, připravujeme takový manuálek, tzv. **HELP CARDS.** Mělo by jít o brožurku rozsahu a formátu tohoto manuálu, jejíž cena by měla být asi 5,- Kč. V ní byste nalezli rozfázované kompletní postupy, jak vyhrát tu kterou hru. Pokud **HELP CARDS** vytvoříme, bude zařazen do nabídky SD INFO 8.

A ještě malá (spíše technická) poznámka úplně na závěr: Pokud se nechcete dočkat nepříjemného překvapení (v podobě ztráty rozehrané partie), nernačkejte ve hrách **M-Text** a **STALKER**  klávesu **BREAK.** U ostatních dvou her je to v pohodě...

# **Mnoho dlouhých nocí strávených u počítače přejí autoř i her**

**a autor tohoto manuálu** 

# **Nahrání progranu do paniil poíftaže**

# a) Nahrání programu z kazety:

- 1) Propojte počítač a kazetový magnetofon podle popisu v manuálu počítače.
- 2) Vložte kazetu s programem do magnetofonu a převiňte ji na začátek programu, který chcete nahrávat.
- 3) Nastavte hlasitost na magnetofonu asi na 2/ 3 jejího rozsahu. Většina našich programů se nahrává zrychleným nahráváním a nastavení hlasitosti je tedy třeba věnovat dostatečnou pozornost.
- 4) Napište na obrazovku příkaz LORD "" (stiskem klávesy J a dvakrát Symbol Shift • p), odešlete příkaz stiskem ENTER a pusfte magnetofon.
- 5) Do počítače se nahraje nejprve hlavička a na obrazovce se objeví název programu. Postupné se nahrají všechny části programu.
- 6) Po nahrání vypněte magnetofon.

# Co dělat, jostliže program nelze nahrát:

Nahrávání programů věnujeme veškerou pozornost, takže by tato možnost neměla vůbec nastat. Pokud se to však přeci jen stane, přichází v úvahu tyto možnosti:

- 1) Na začátku nahrávání se sice objeví pruhy, ale nenapíše se hlavička – v tomto případě je většinou chyba ve špatně nastavení hlasitostí. Zkuste Ji proto změnit a opakovat pokus. Také může být chyba v nastavení výšky hlavy u vašeho magnetofonu. Pokud tedy nepomůže změna hlasitosti (příp. výšk y zvuku), zkuste mírně přestavit výšku hlavy magnetofonu. Opět je třeba poněkud experimentovat.
- 2) Program se sice nahraje do paměti, ale nespustí se. Místo toho se počítač "vyresetuje" nebo zasekne. Chyba je zřejmě stejná jako v předchozím případě.
- 3) Někde uprostřed nahrávání se počítač vyresetuje (vymaže) nebo zasekne a při opakovane'm pokusu o nahrátí k tomu dojde opět na stejnem místě - v tomto případě je chyba v záznamu na kazetě (drop-out). V tom případě si sami nepomůžete a bude třeba, abyste nám kazetu zaslali k obnovení nahrávky.

# b) Nahrání programu z diskety:

I zde je třeba nejrpve zajistit správné propojení zařízení s počítačem. Vlastní nahrávání je jednoduchá: Vložte do jednotky disketu s programem, napište příkaz RUN (stiskem klávesy R) a odešlete příkaz stiskem ENTER. Pak si stiskem klávesy vyberte program z nabízeního seznamu. Po nahrání vlastního programu do paměti stiskněte libovolnou klávesu.